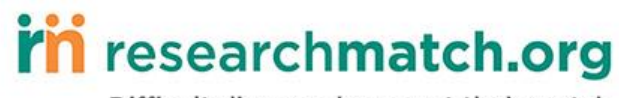

## **Researcher Registration**

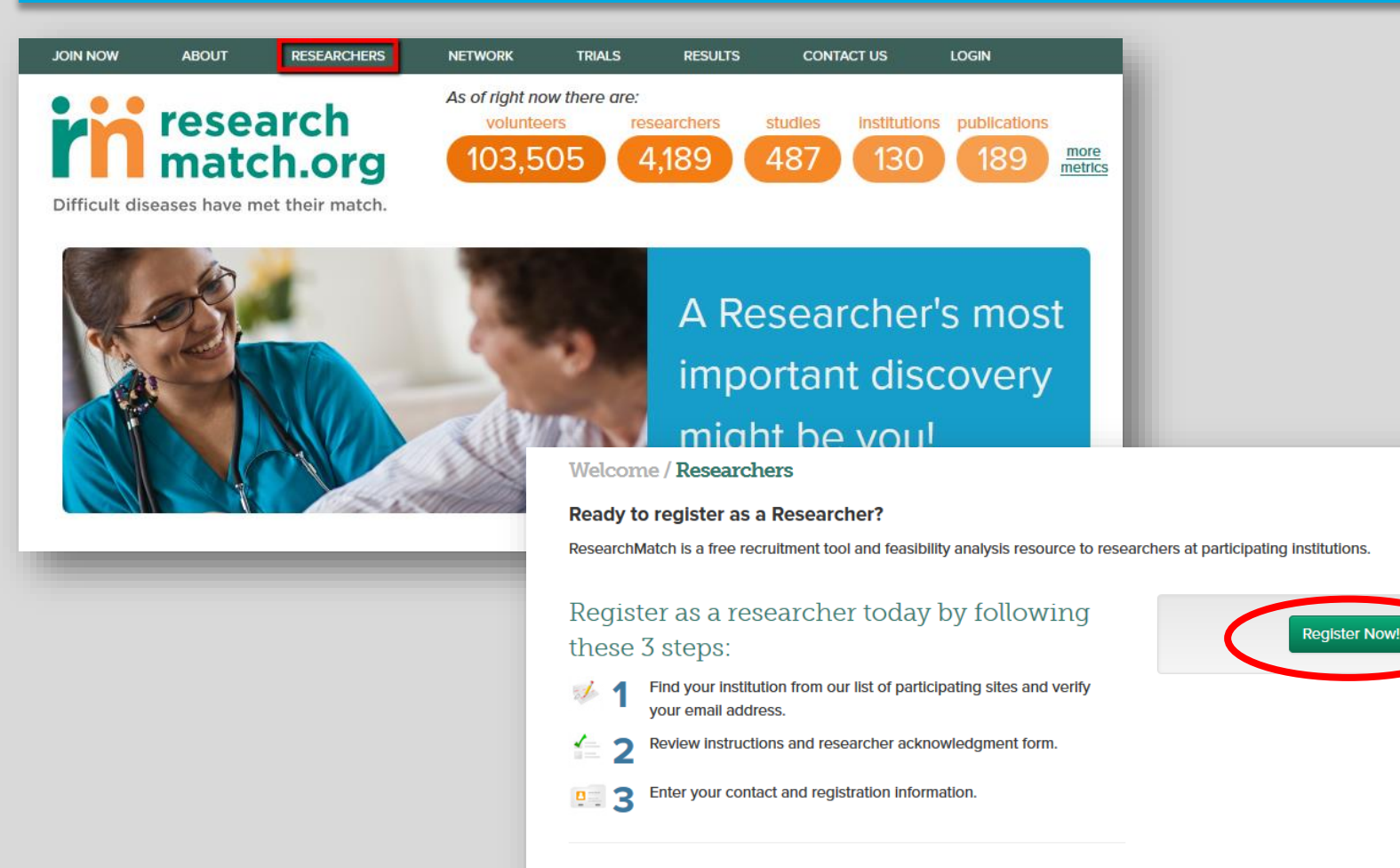

What happens once I sign up? Please visit our Researcher FAQ page for more details.

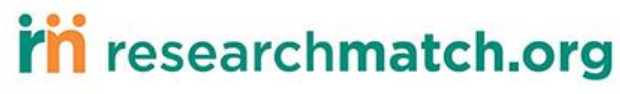

# **Researcher Registration**

**Step 1a: Choose your institution from drop down list of participating institutions.**

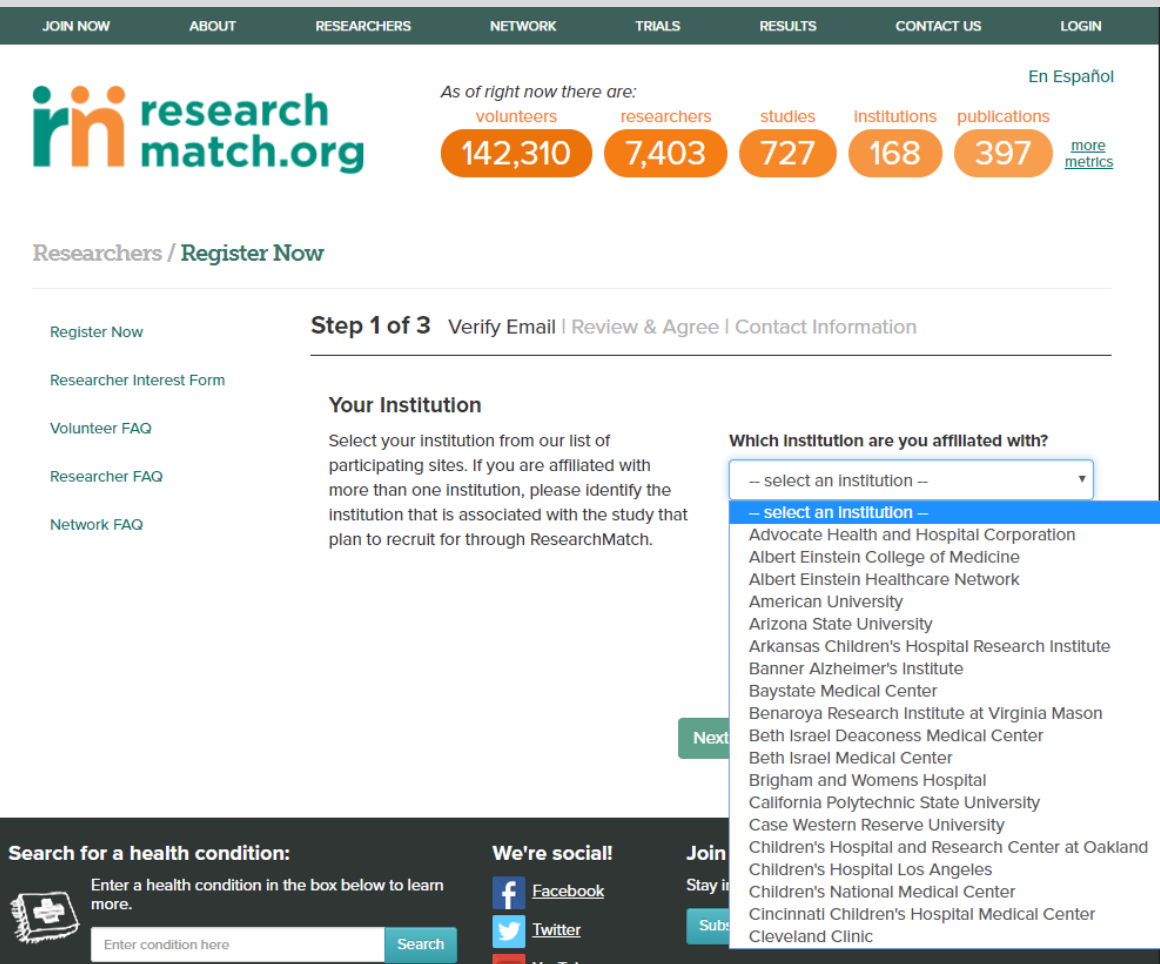

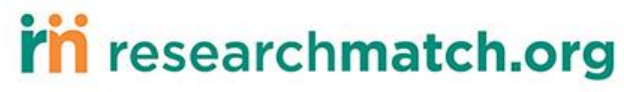

# **Researcher Registration**

### **Step 1b: Enter valid institutional email address**

### Researchers / Register Now

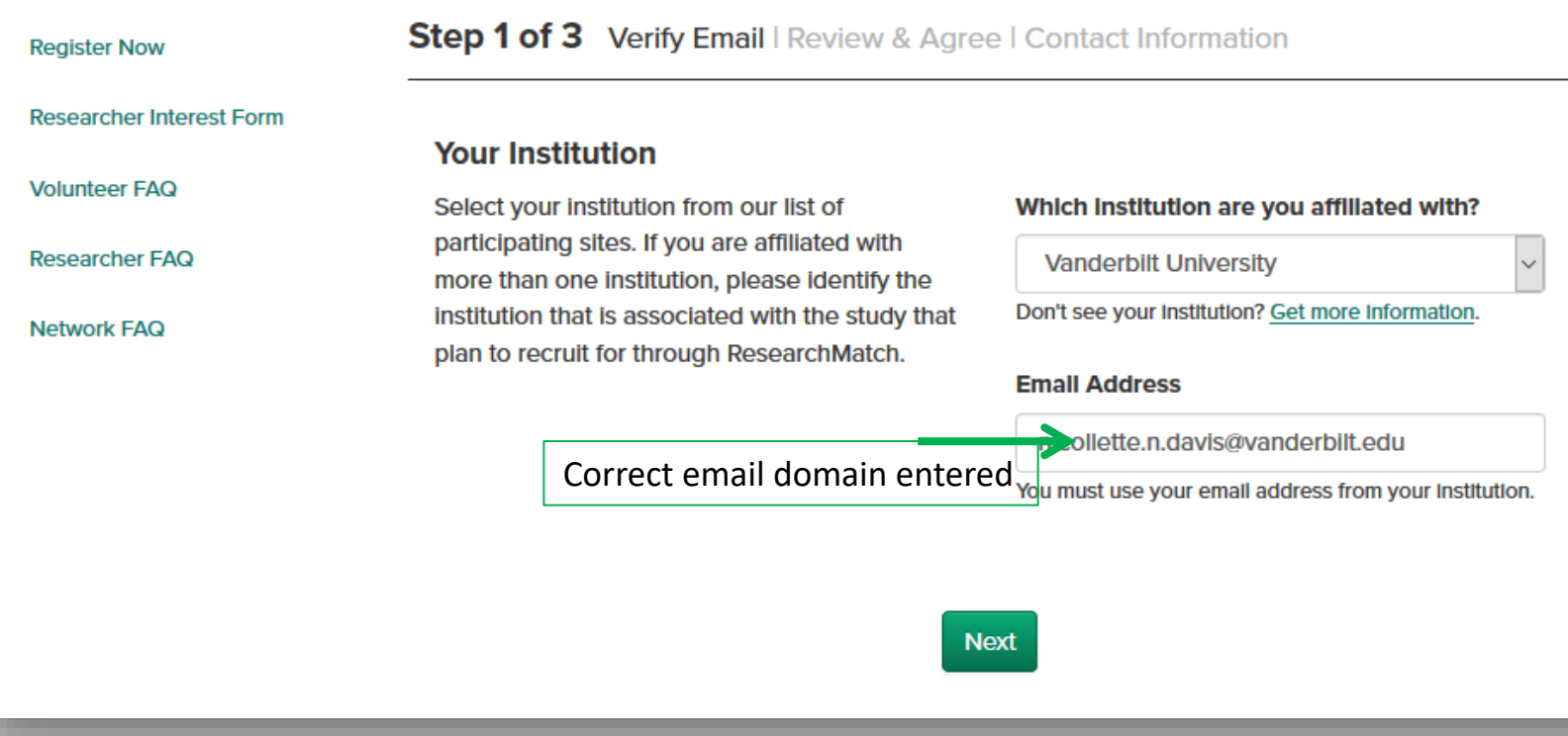

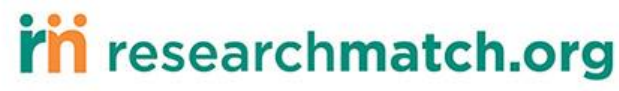

# **Researcher Registration**

### **Step 1b: Enter valid institutional email address**

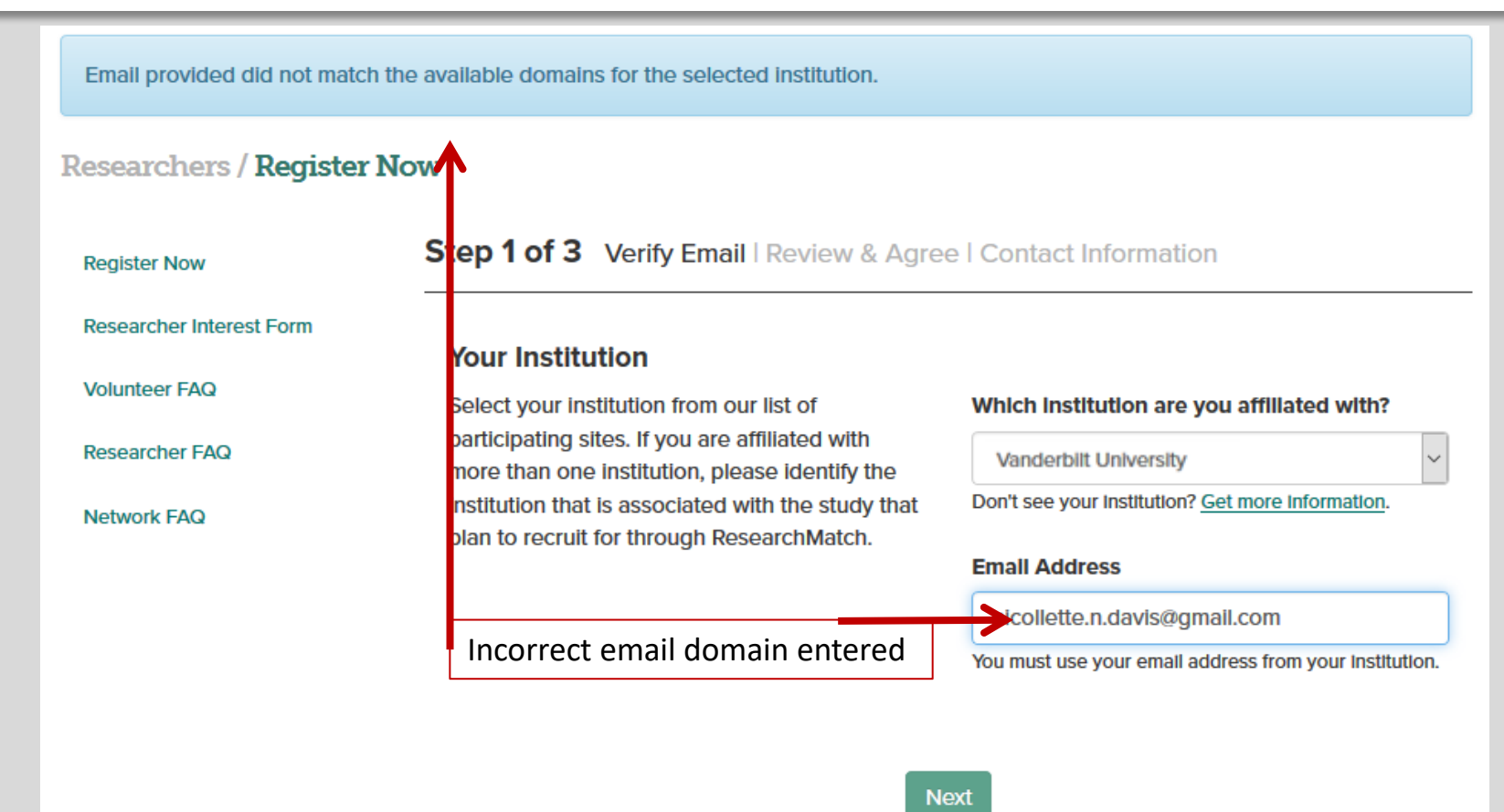

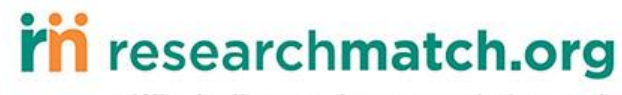

# **Researcher Registration**

### **Step 2: Researcher agrees to Site Instructions and Researcher Acknowledgement Form**

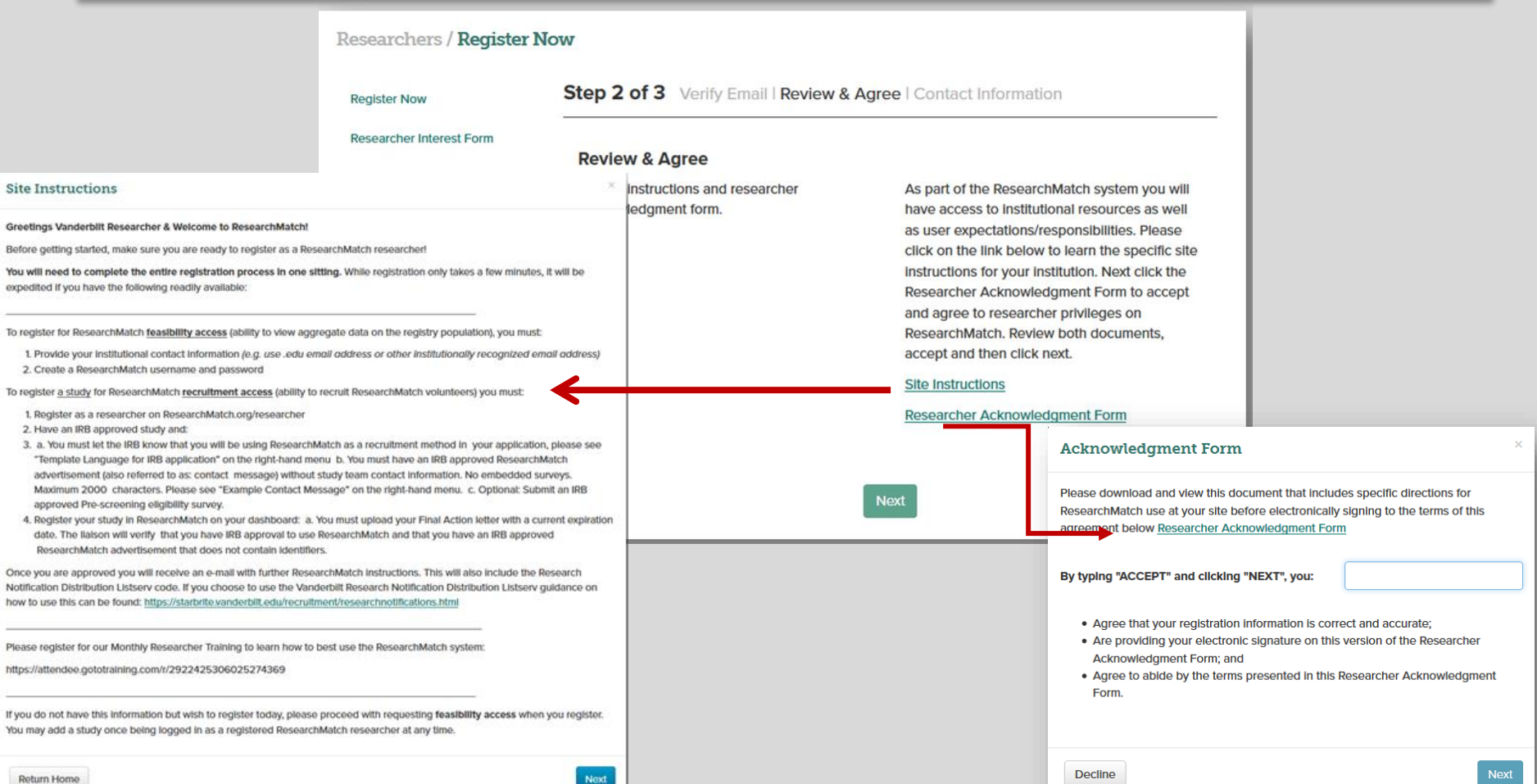

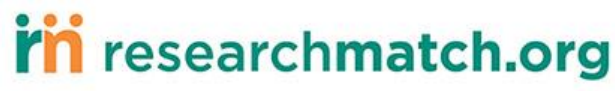

#### **RESEARCHMATCH RESEARCHER ACKNOWLEDGEMENT FORM**

### **Vanderbilt University**

In order to utilize ResearchMatch, also known as the National Recruitment Registry Project, for the purposes of conducting a feasibility analysis or participant recruitment. I have read and acknowledged the following terms:

- I understand that my first point of contact is the Institutional Liaison associated with my university/center for matters related to ResearchMatch.
- In order to recruit potential research participants through ResearchMatch, I understand that I must have an active, approved IRB study throughout the entirety of my recruitment efforts and be either:
	- <sup>o</sup> 1) The Principal Investigator (PI) associated with the identified study; or
	- ° 2) A recruitment proxy that has been authorized by the PI for recruiting patients as defined in the Institutional Review Board (IRB) approved proposal for the identified study.
- I understand that the applicable rules, regulations, policies and procedures imposed by my local IRB will be applicable throughout the entire recruitment process.
- I agree that any communications with volunteers via ResearchMatch will utilize content and/or recruitment language, with the removal of direct study contact information, which has been approved by my local IRB.
- I understand that no volunteer contacted through ResearchMatch is obligated to respond to my initial recruitment messages sent through ResearchMatch or participate in any study.
- I agree to treat volunteer's personally-identifiable data obtained from ResearchMatch as confidential information to be used solely for the purposes of recruitment of volunteers into my IRB approved study for which the volunteer has authorized release of their contact information.
- I agree to immediately report any misuse of username & password to access ResearchMatch immediately to my Institutional Liaison.
- I understand that my privileges for utilizing ResearchMatch may be suspended at any time by my Institutional Liaison due to suspected misconduct or failure to abide by terms regarding confidentiality and security of Volunteer Data from ResearchMatch as outlined in the Master Institutional Registry Agreement signed by my institution and this Researcher Acknowledgment Form.
	- <sup>o</sup> I may appeal the deactivation of my account in writing within thirty (30) days to my **Institutional Liaison.**

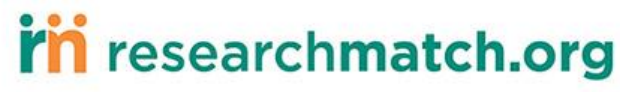

**Researchers / Register Now** 

## **Researcher Registration**

### **Step 3: Researcher creates UN & PW**

#### Step 3 of 3 Verify Email | Review & Agree | Contact Information **Register Now Researcher Interest Form** Tell us who you are **Volunteer FAQ First Name Last Name** Please enter your institutional contact information. You will also create your unique **Researcher FAQ** login information that will allow you to access your researcher dashboard and review all **Network FAQ Title Phone** information related to your study and involvement in ResearchMatch. **Department** To protect your ResearchMatch Information, create a username and password that only you know. **Username** Password **Confirm Password Password Strength** Select two security questions from the options below and type an answer that you will easily remember and be able to provide in the case you forget your password. Your first security question  $\check{~}$ Answer to your first security question Your second security question  $\backsim$ Answer to your second security question Cancel

6/8/2022

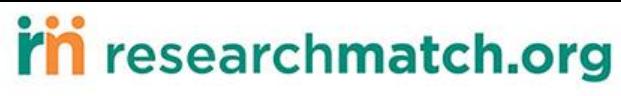

## **Researcher is now redirected to their dashboard with feasibility access only.**

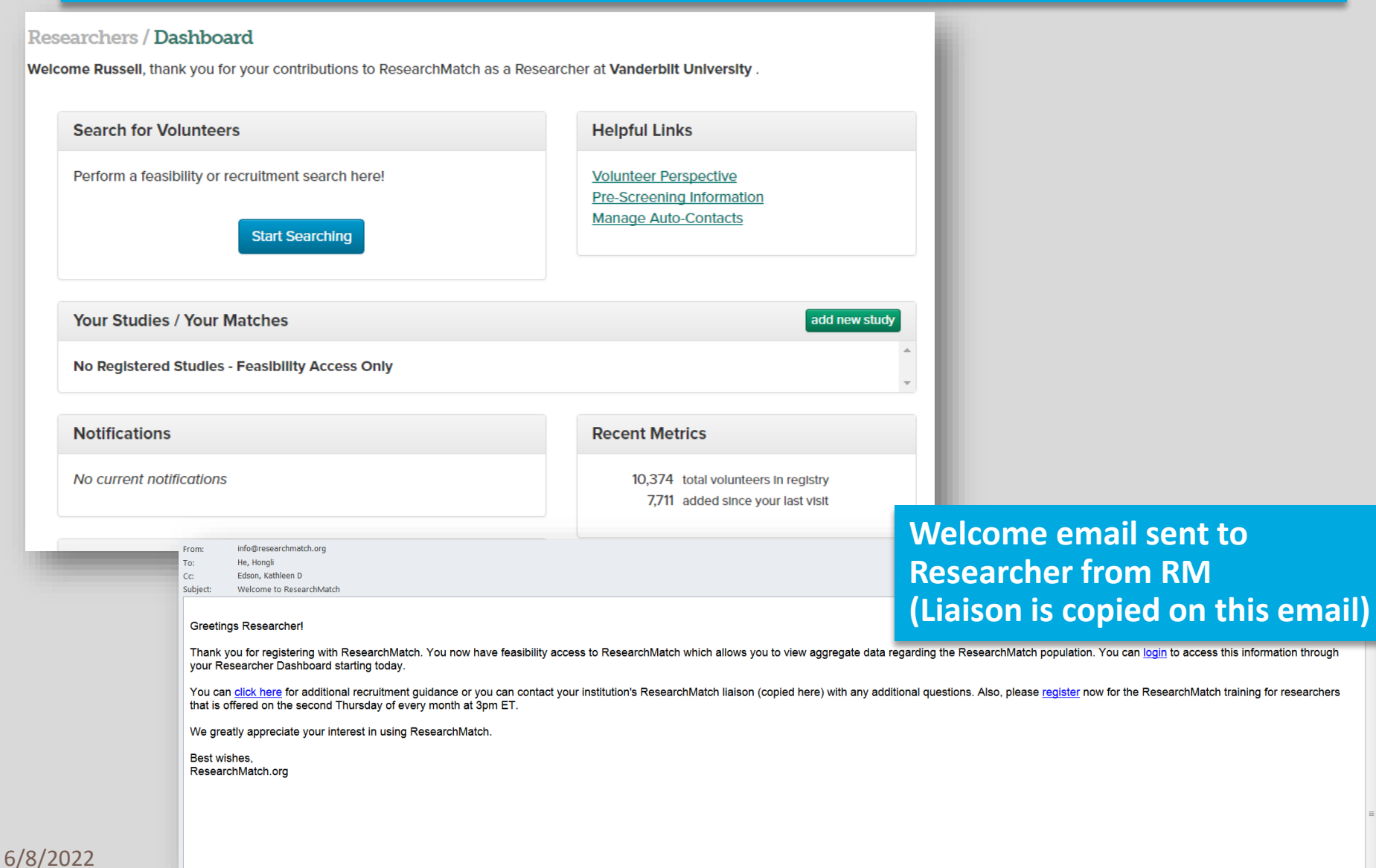